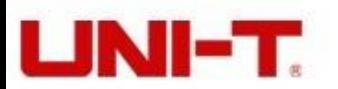

**Uni-Trend Technology (China) Limited** http://www.uni-trend.com

No 6, Gong Yei Bei 1st Road, Songshan Lake National High-Tech Industrial Development Zone, Dongguan City, Guangdong Province, China

Telephone: (86-769) 8572 3888 Fax: (86-769) 8572 5888

# UT 8803E НАСТОЛЬНЫЙ ЦИФРОВОЙ МУЛЬТИМЕТР ИНСТРУКЦИЯ ОБ ЭКСПЛУАТАЦИИ

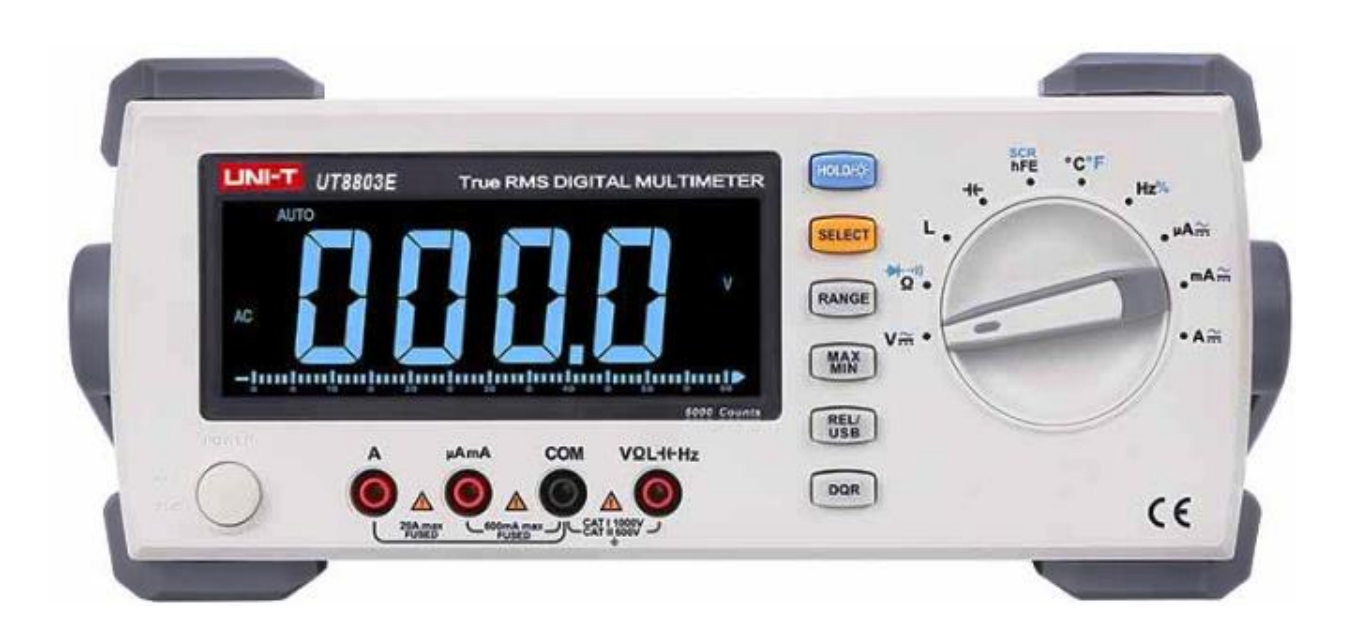

P/N:110401107807X

*Соответствует требованиям Технического регламента Таможенного союза ТР ТС 004/2011 "О безопасности низковольтного оборудования"; Технического регламента Таможенного союза ТР ТС 020/2011 "Электромагнитная совместимость технических средств"*

Предупреждение! Если измеряемое напряжение превышает 600 В, прибор не может быть использован для проведения измерений в режимах CAT II, CAT III и CAT IV.

### I Введение

UT 8803E – профессиональный настольный цифровой мультиметр с максимальным показанием дисплея: 5999, который позволяет проводить следующие виды измерений:

- Переменное/Постоянное напряжение
- Переменный/Постоянный ток
- Сопротивление
- Частота
- Емкость
- Индуктивное сопротивление
- Проверка транзисторов
- Проверка диодов
- Проверка SCR-тиристора
- Прозвонка электрических цепей

### II Распаковка и ознакомление (Комплект поставки)

Откройте упаковку и достаньте мультиметр. Тщательно проверьте наличие всех принадлежностей, указанных в списке, убедитесь в отсутствии у них повреждений или недостающих принадлежностей. В случае обнаружения повреждений или недостающих принадлежностей немедленно свяжитесь с поставщиком.

### Таблица 1.1. перечень принадлежностей

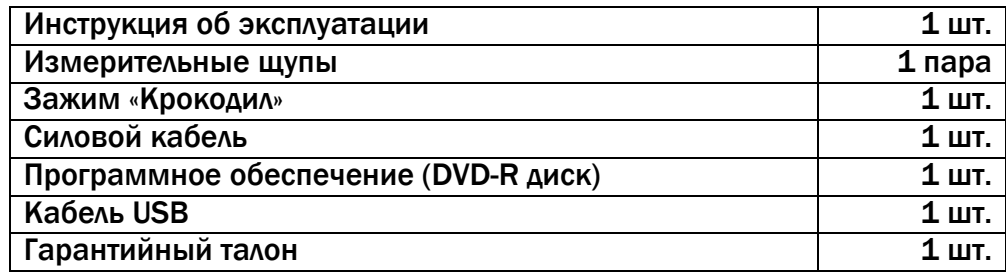

### III Меры предосторожности

Мультиметр полностью соответствует стандартам безопасности электрических контрольноизмерительных приборов и лабораторного оборудования EN 61010-1:2010 и EN 61326:2013, стандартам RoHS, согласно которым имеет следующие показатели: допустимая степень загрязнения II, категория перенапряжения II-600V.

 $\mathbf{A}$ Предупреждение! Вынимайте шнур питания, когда прибор не используется.

Примечание! В случае если прибор не используется в соответствии с рекомендациями инструкции об эксплуатации, защита, обеспечиваемая прибором, может быть ослаблена или нарушена.

### Последовательность действий в процессе очистки

Убедитесь, что прибор выключен, и протрите его чистой сухой безворсовой тканью. Не используйте абразивные чистящие средства и растворители.

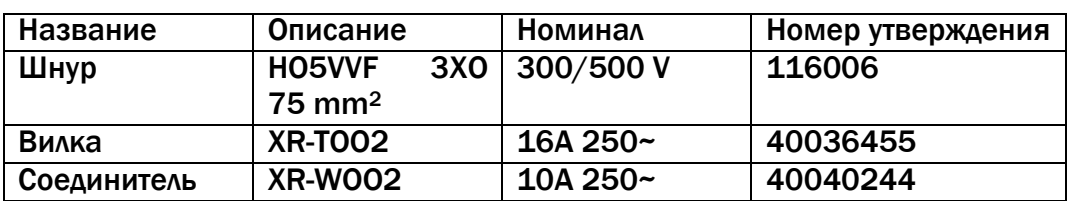

### Таблица 3.1. Характеристика сетевого шнура:

- 1. Перед использованием убедитесь, что прибор не имеет повреждений или неисправностей. При наличии неисправного элемента (измерительные щупы с участками оголенного металла, поврежденный корпус, трещины на ЖК дисплее и т.д.) не используйте прибор. Строго запрещается использовать прибор без крышки корпуса. В противном случае возникает риск получения удара током.
- 2. В случае обнаружения повреждений на измерительных щупах необходимо заменить их щупами той же модели или с такими же электротехническими характеристиками.
- 3. Во время проведения измерений не прикасайтесь к открытым проводам, соединителям, неиспользуемым гнездам или к частям электрической цепи.
- 4. Соблюдайте осторожность при подаче постоянного напряжения свыше 60В или переменного напряжения со среднеквадратичным значением выше 36В. Не рекомендуется выходить за пределы защитной перегородки измерительного щупа во избежание получения удара током. Перед каждым использованием необходимо делать предварительную проверку целостности щупа с помощью его тестирования на рабочей цепи.
- 5. Если диапазон измеряемого напряжения неизвестен, необходимо установить переключатель в позицию, соответствующую максимальному пределу значения. постепенно уменьшая напряжение.
- 6. Не подавайте напряжение и ток, превышающий номинальный диапазон, указанный на корпусе прибора.
- 7. Перед применением прибора убедитесь, что поворотный переключатель установлен в подходящем диапазоне. После каждого применения измерений, отсоединяйте измерительные щупы от цепи. Вынимайте шнур питания из сети, если прибор не используется на протяжении долгого времени. Не проворачивайте поворотный переключатель непосредственно во время измерения.
- 8. Запрещается использование и хранение прибора в условиях повышенной температуры и влажности, опасности воспламенения и взрыва, а также сильного магнитного поля.
- 9. Во избежание повреждения мультиметра и получения травм не допускается внесение изменений в электрическую схему прибора по своему усмотрению.
- 10. По окончании проведения измерений мультиметр должен быть выключен.

### IV Общие характеристики

- 1. Максимальное постоянное напряжение между любым из гнезд и гнездом COM составляет 1000 В, а переменное напряжение – 750 В.
- 2. Типы гнезд: Гнездо 10A: F1 (12A, H, 1000V), быстродействующий плавкий предохранитель ǿ6. 3х32 mm. Гнездо mA/µA: 600 mA H, 1000V, быстродействующий плавкий предохранитель ǿ6. 3х32 mm.
- 3. Максимальное показание дисплея: 5999. Скорость измерения: данные обновляются 2-3 раза в секунду.
- 4. Выбор диапазона измерения: автоматический.
- 5. Определение полярности: автоматическое.
- 6. Превышение предела измерения: отображается символ OL.
- 7. Температура во время работы: 0~40°C (32°F~104°F).
- 8. Эксплуатационная высота: 0-2000 м.
- 9. Температура хранения: -10°C~50°C (14°F~122°F).
- 10.Относительная влажность: ≤ 75% при 0~30°C
	- ≤ 50% при 30~40°C

11. Электромагнитная совместимость:

- В электромагнитном поле = 1В/м: полная погрешность = паспортная погрешность +5% от диапазона.
- В электромагнитном поле > 1В/м: полная погрешность не установлена.
- 12. Селектор напряжения питания: AC 100 В /120 В/ 127 В/ 220 В/ 230 В / 240 В, 450-440 Гц .
- 13. Размеры: 320X265X110 мм.
- 14. Масса: около 3100 г. (без учета принадлежностей).
- 15. Температурный коэффициент: 0,1. заявленная точность /°C (<18°C или > 28°C).

### **V Содержание дисплея (символы)**

Содержание дисплея показано на Рисунке 5.1. и описано в таблице 5.1.

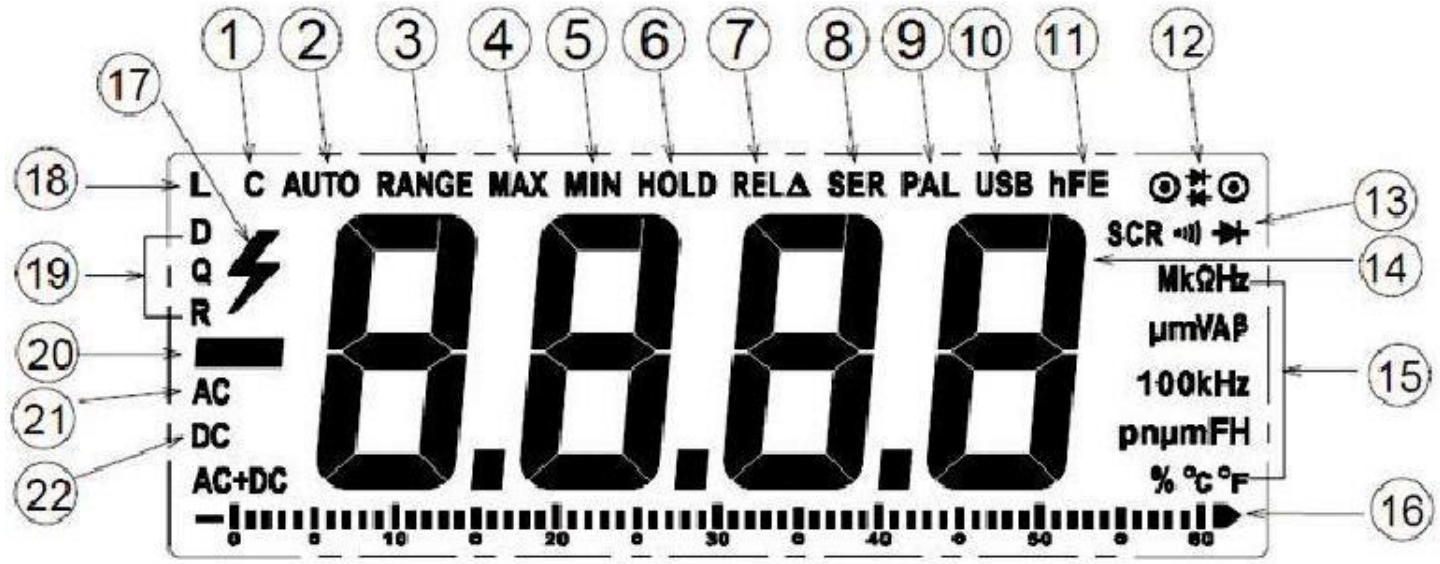

Рисунок 5.1. Содержание дисплея

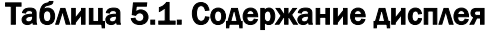

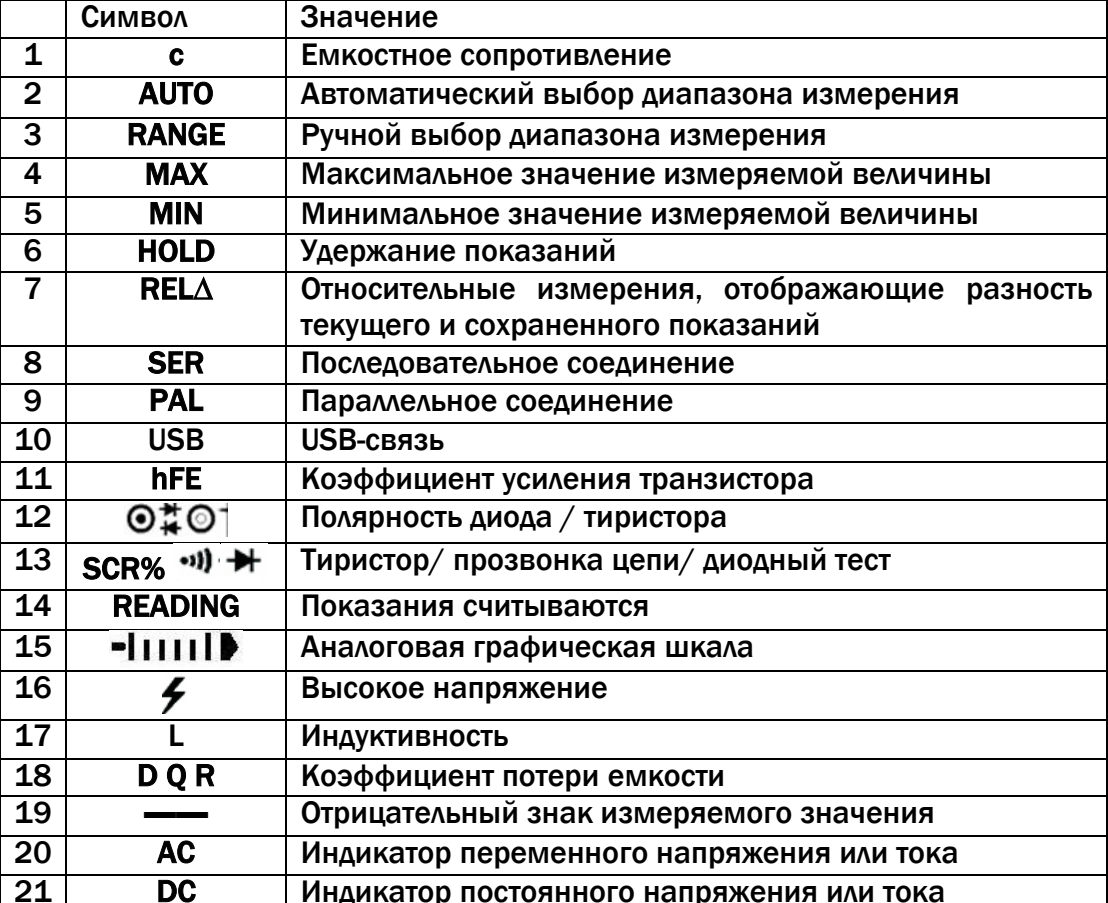

### Единицы измерения

Международные единицы измерения представлены в таблице 5,2,

#### Таблица 5.2. Международные единицы измерения

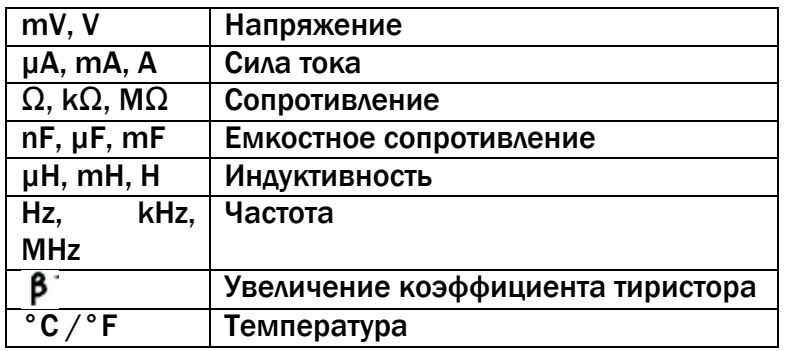

### VI Функции кнопок и описание режимов поворотного переключателя

Информация о функциях гнезд в разных режимах поворотного переключателя представлена в таблице 6.1.

| Положение                 |                                                      |                                        |
|---------------------------|------------------------------------------------------|----------------------------------------|
| поворотного               | Гнезда                                               | Функция                                |
| переключателя             |                                                      |                                        |
| $V =$                     | $V \leftarrow \rightarrow$ COM                       | Измерение постоянного напряжения       |
| $\overline{\mathsf{V}}$ ~ | $V \leftarrow V \leftarrow V$                        | Измерение переменного напряжения       |
| $\overline{\Omega}$       | $V \leftarrow \rightarrow$ COM                       | Измерение сопротивления                |
| $\bullet$ il)             | $V \leftarrow \rightarrow$ COM                       | Прозвонка электрической цепи           |
| Hz%                       | $V \leftarrow \rightarrow$ COM                       | Измерение частоты / коэффициента       |
|                           |                                                      | заполнения                             |
| $\overline{\mathbf{c}}$   | $V \leftarrow \rightarrow$ COM                       | Измерение ёмкости                      |
| L                         | $V \leftarrow V \leftarrow V$                        | Измерение индуктивности                |
| D                         | $V \leftarrow \rightarrow$ COM                       | Измерение коэффициента потери емкости  |
| Q                         | $V \leftarrow \rightarrow$ COM                       | Измерение коэффициента индуктивного    |
|                           |                                                      | сопротивления                          |
| R                         | $V \leftarrow \rightarrow$ COM                       | Измерение эквивалентного сопротивления |
| $\mu$ A mA $\equiv$       | $\mu A \text{ mA} \leftarrow \rightarrow$ COM        |                                        |
| A=                        | $A \leftarrow \rightarrow$ COM                       | Измерение силы постоянного тока        |
| µA mA~                    | $\mu A \overline{mA \longleftarrow \rightarrow COM}$ |                                        |
| $A^{-}$                   | $A \leftarrow \rightarrow$ COM                       | Измерение силы переменного тока        |
| ₩                         | $V \leftarrow \rightarrow$ COM                       |                                        |
|                           | Многофункциональный                                  | Проверка диодов                        |
|                           | переходник (UT-303A)                                 |                                        |
| <b>hFE</b>                | Многофункциональный                                  | Проверка усиления транзистора          |
|                           | переходник (UT-303A)                                 |                                        |
| <b>SCR</b>                | Многофункциональный                                  | Проверка SCR тиристора                 |
|                           | переходник (UT-303A)                                 |                                        |
| $\overline{°C/°F}$        | Многофункциональный                                  | Измерение температуры                  |
|                           | переходник (UT-303A)                                 |                                        |

Таблица 6.1. Описание положений поворотного переключателя

### VII Схема мультиметра

Схема мультиметра показана на рисунке 7.1. и представлена в таблице 7.1.

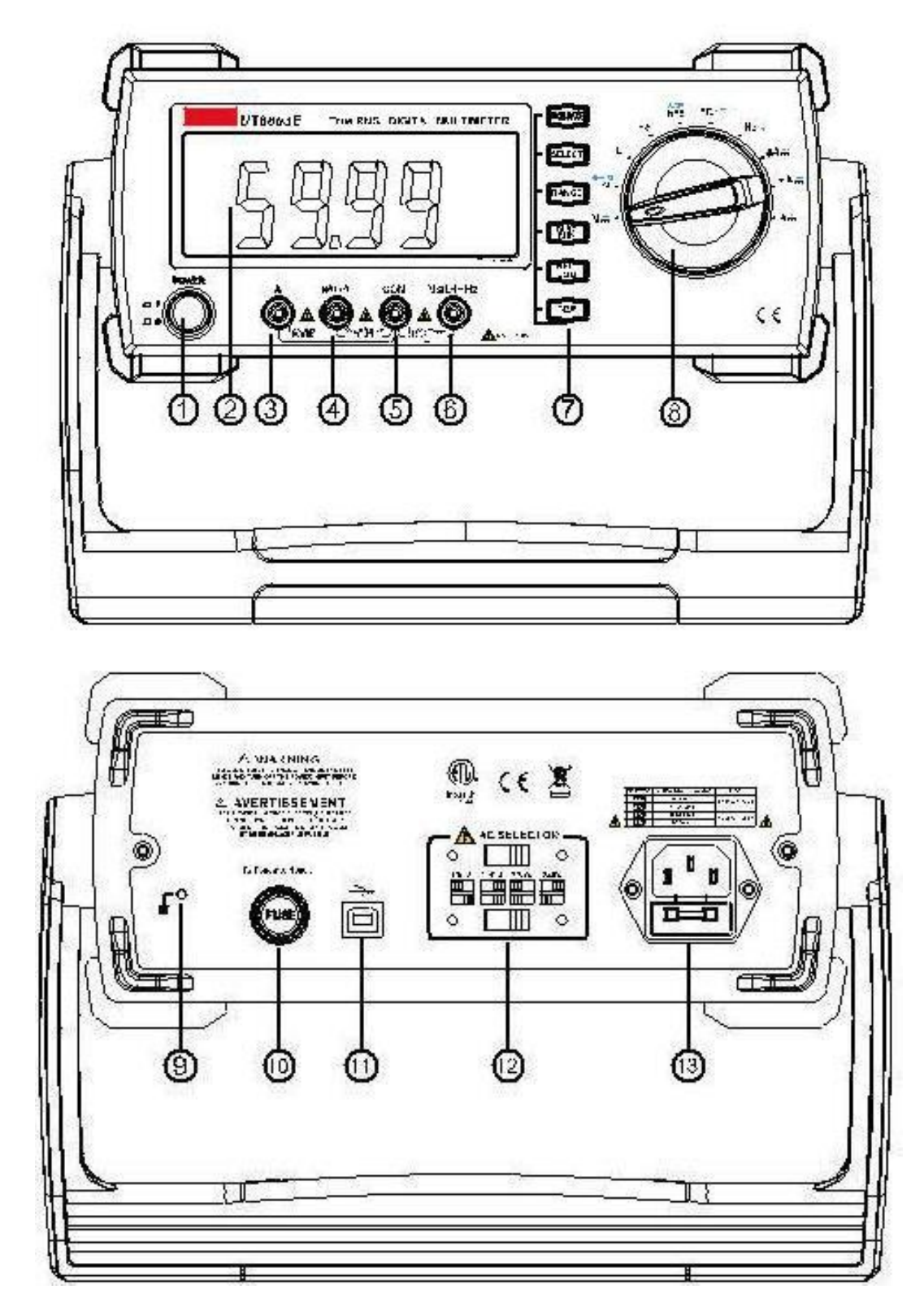

Рисунок 7.1. Схема мультиметра

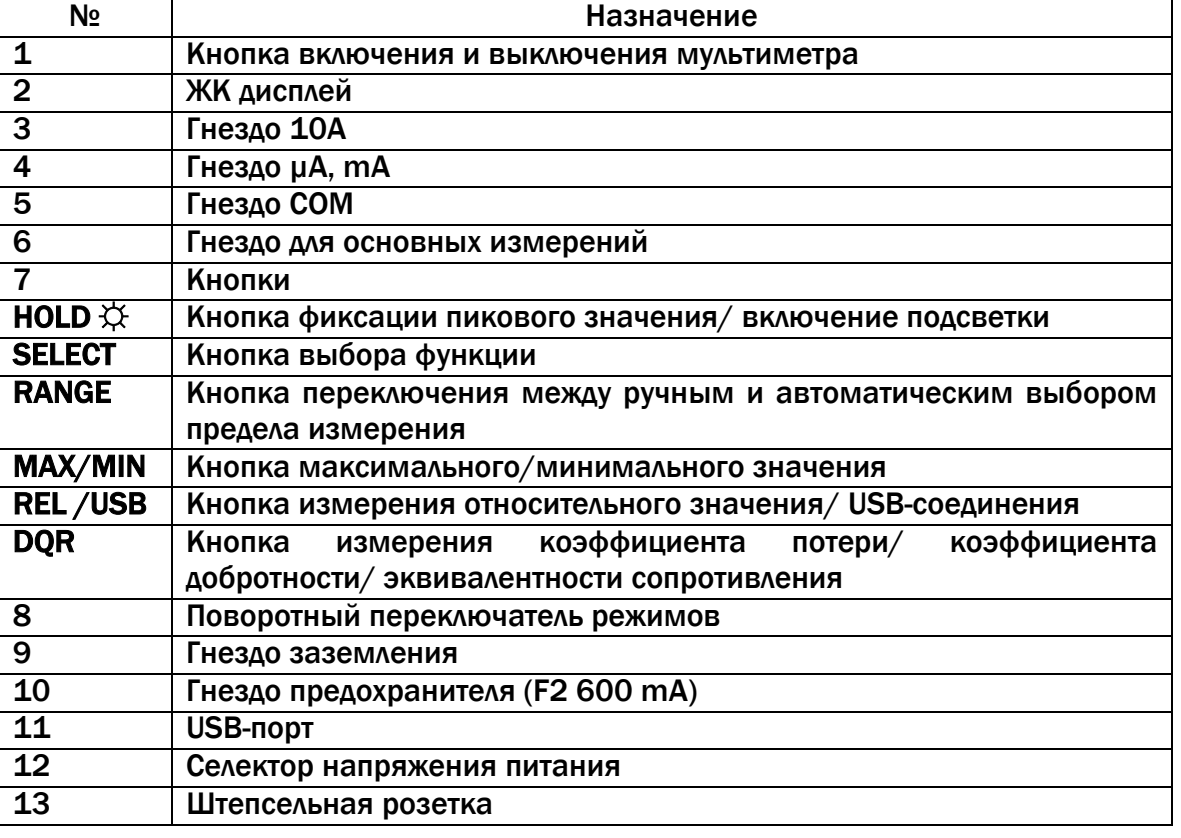

## Таблица 7.1. Схема мультиметра

### Международные электрические символы

Информация о международных электрических символах представлена в таблице 7.2.

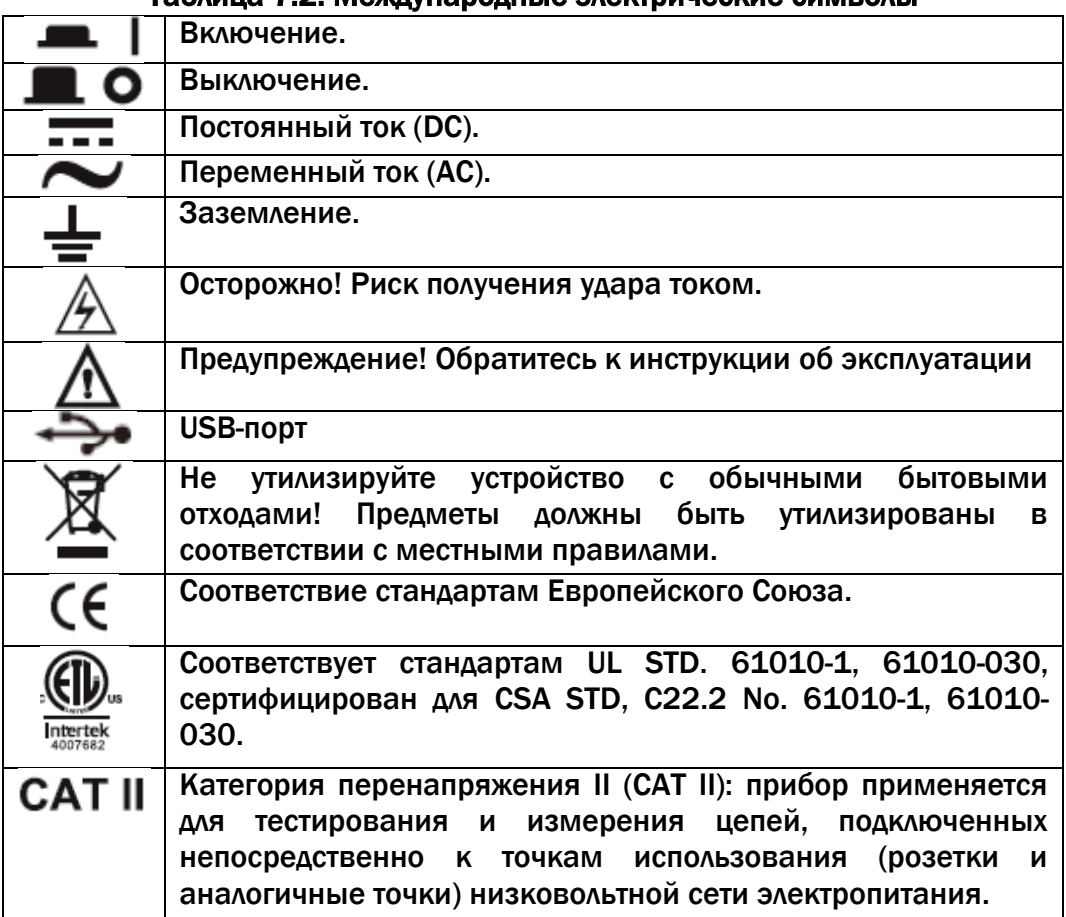

### Таблица 7.2. Международные электрические символы

### VIII Инструкции по выполнению измерений

Примечание: убедитесь в правильности выбранного гнезда перед проведением измерений. Поворотный переключатель необходимо установить в режим, соответствующий виду проводимого измерения.

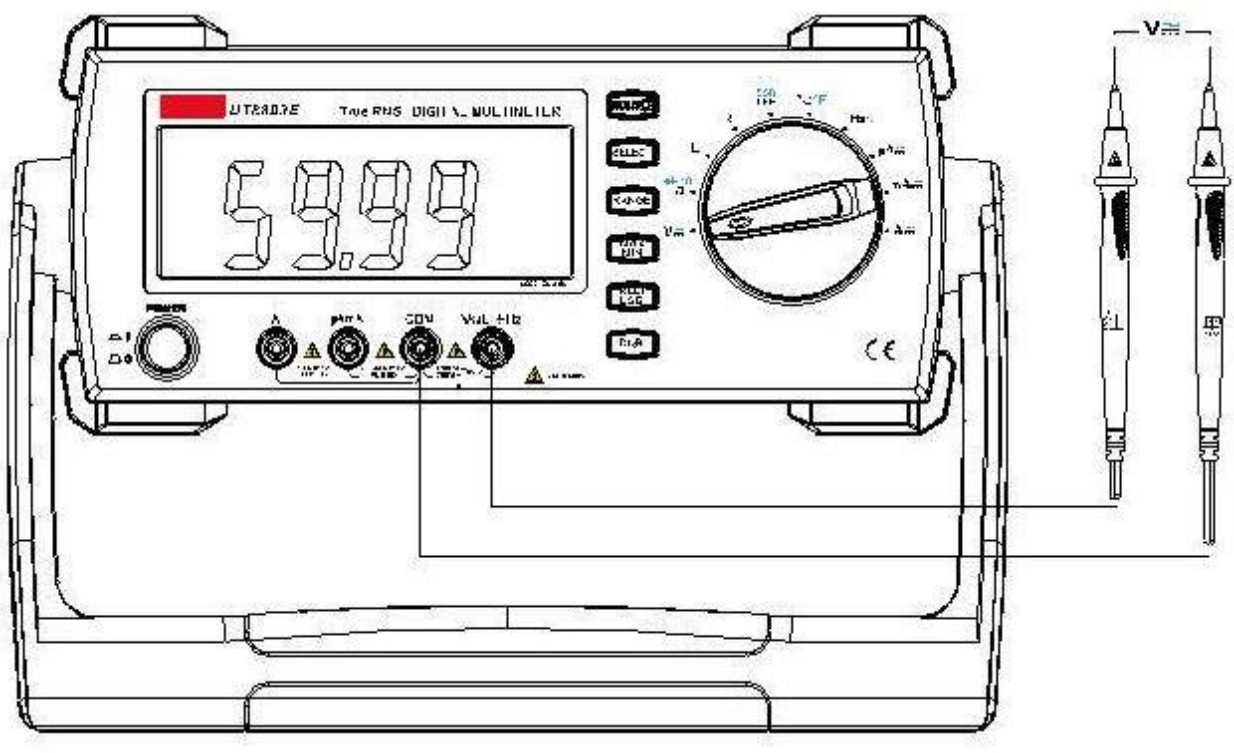

#### Измерение постоянного напряжения (см. рисунок 1.)

Рисунок 1.

- 1. Вставьте красный щуп в гнездо V, а черный щуп в гнездо COM.
- 2. Установите поворотный переключатель в положение  $V\overline{\sim}$ , нажмите кнопку SELECT для выбора режима измерения постоянного напряжения. Далее подсоедините измерительные щупы к гнездам параллельно к объекту измерения.
- 3. Следите за отображающимися показаниями. На дисплее появится измеренное значение постоянного напряжения.
- 4. Нажмите кнопку RANGE для выбора необходимого режима вручную. Нажмите кнопу RANGE 5 раз, подряд – на дисплее отобразится режим mV, который подходит для измеряемого напряжения менее 600 мВ.

## <u>/t\</u> Предупреждение!

- Не подавайте напряжение свыше 1000 В. В противном случае прибор может быть поврежден. При проведении измерений высокого напряжения будьте осторожны во избежание получения удара током.
- После того, как измерение напряжения завершено, необходимо отсоединить щупы от проверяемой цепи.

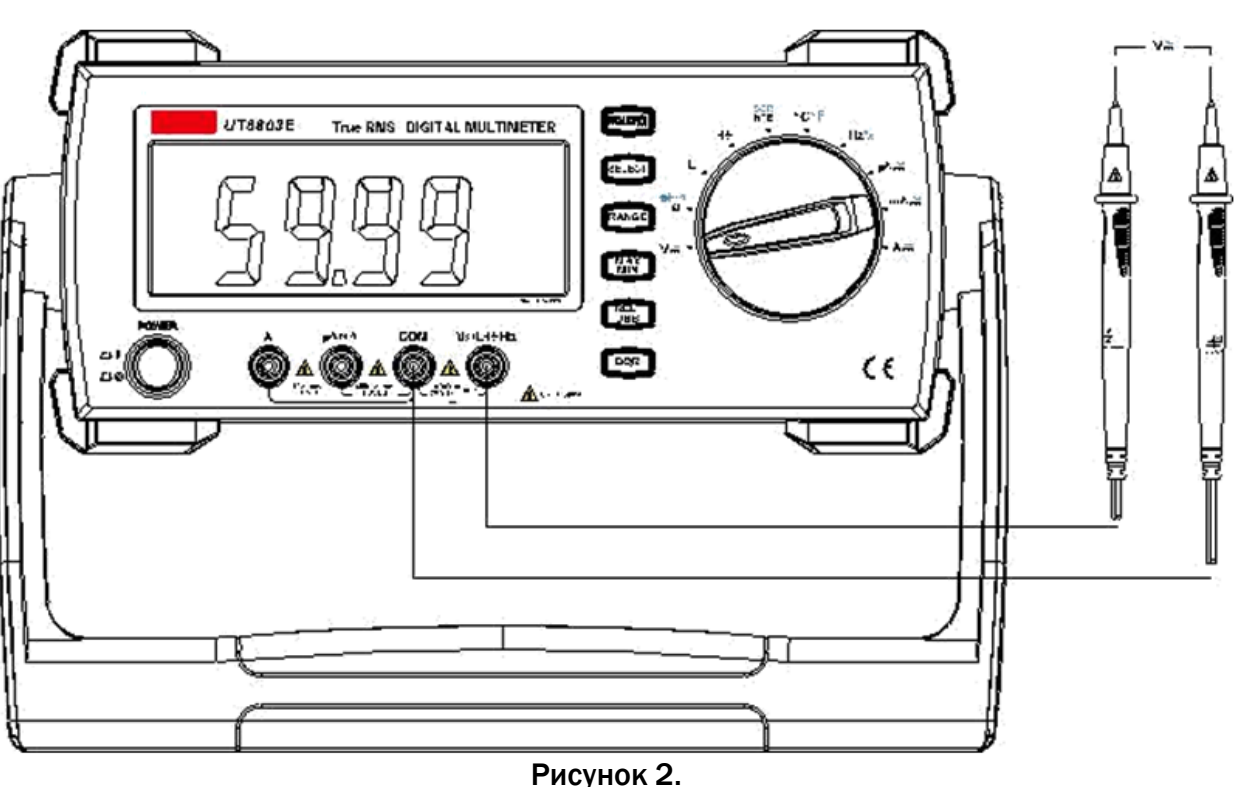

Измерение переменного напряжения (см. рисунок 2.)

- 1. Вставьте красный щуп в гнездо V, а черный щуп в гнездо COM.
- 2. Установите поворотный переключатель в положение  $V\overline{\sim}$ , нажмите кнопку SELECT для выбора режима измерения переменного напряжения. Далее подсоедините измерительные щупы к гнездам параллельно к объекту измерения.
- 3. Следите за отображающимися показаниями. На дисплее появится измеренное значение переменного напряжения.
- 4. Нажмите кнопку RANGE для выбора необходимого режима вручную. Нажмите кнопу RANGE 5 раз, подряд – на дисплее отобразится режим mV, который подходит для измеряемого напряжения менее 600 мВ.

## <u><sup>/•</sup> Пред</u>упреждение!

- Не подавайте напряжение свыше 750 В. В противном случае прибор может быть поврежден. При проведении измерений высокого напряжения будьте осторожны во избежание получения удара током.
- После того, как измерение напряжения завершено, необходимо отсоединить щупы от проверяемой цепи.

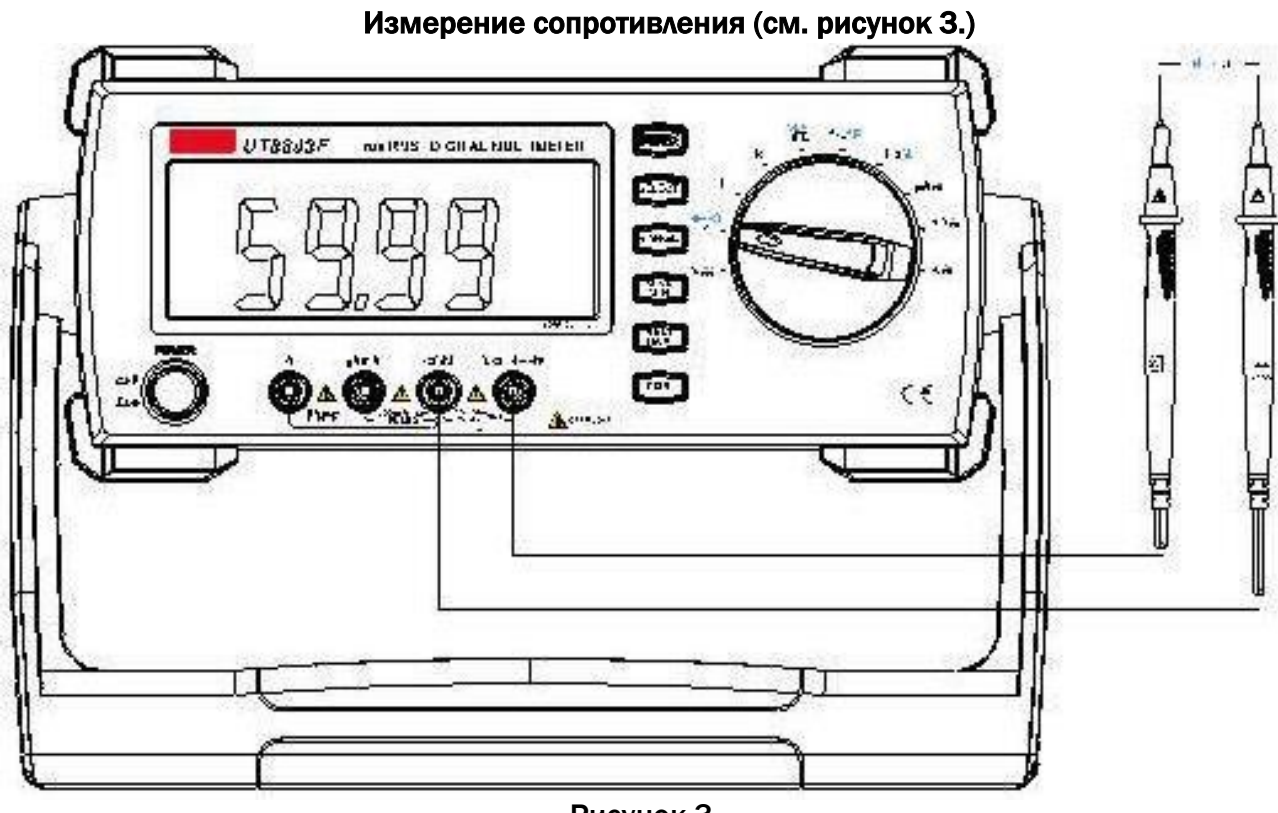

Рисунок 3.

- 1. Вставьте красный щуп в гнездо Ω, а черный щуп в гнездо COM.
- 2. Установите поворотный переключатель в положение  $\overrightarrow{p}$ , нажмите кнопку SELECT для выбора режима измерения сопротивления. Далее подсоедините измерительные щупы к гнездам параллельно к объекту измерения.
- 3. Следите за отображающимися показаниями. На дисплее появится измеренное значение сопротивления.
- 4. Нажмите кнопку RANGE для выбора необходимого режима вручную.

- Если сопротивление резистора превышает предел допустимого значения или измерительная цепь разомкнута, на экране дисплея отображается символ OL.
- Перед проведением измерения сопротивления убедитесь, что блок питания цепи выключен, а высоковольтные конденсаторы разряжены.
- При измерении малых сопротивлений, сопротивление измерительных щупов может добавить к реальному значению от 0,1 до 0,2 Ом. Для получения более точных результатов при измерении малых сопротивлений используйте функцию измерения относительного значения, нажав кнопку REL.
- Если результат измерения сопротивления при замкнутых накоротко щупах превышает 0,5 Ом, проверьте, хорошо ли воткнуты щупы в гнезда и не повреждены ли они.
- При измерении больших сопротивлений (>1 Мом), для стабилизации значений может потребоваться несколько секунд. Для получения стабильных значений рекомендуется использовать как можно более короткие щупы.
- Не подавайте на вход постоянное напряжение свыше 30 В (среднеквадратичное значение) или переменное напряжение свыше 60 В. В противном случае прибор может быть поврежден.
- После того, как измерение сопротивления завершено, необходимо отсоединить щупы от проверяемой цепи.

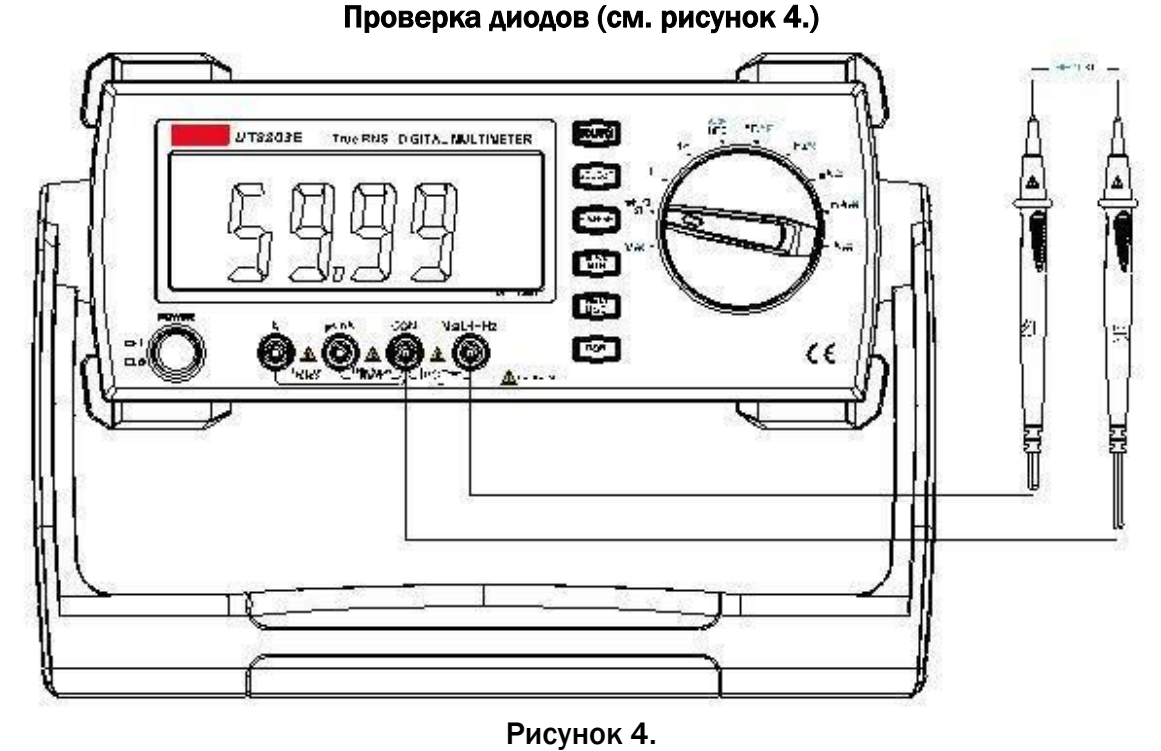

Способ №1.

- 1. Вставьте красный щуп в гнездо  $\rightarrow$ , а черный щуп в гнездо СОМ.
- 2. Установите поворотный переключатель в положение  $\overrightarrow{p}$ , нажмите кнопку SELECT для выбора режима проверки диодов. Далее подсоедините измерительные щупы к гнездам параллельно к объекту измерения.

Если на дисплее отображается символ  $\bigstar$ , значит, красный щуп соответствует положительному полюсу, а черный щуп – отрицательному полюсу.

Если на дисплее отображается символ  $\blacktriangleright$ , значит, красный щуп соответствует отрицательному полюсу, а черный щуп – положительному полюсу.

3. Следите за отображающимися показаниями. На дисплее появится измеренное значение положительного начального напряжения PN перехода.

Способ №2.

- 1. Вместо измерительных щупов можно использовать переходник UT-303A. Вставьте переходник UT-303A в гнездо, изображенное на рис.4.
- 2. Вставьте тестируемый диод в переходник UT-303A.
- 3. Если на дисплее отображается символ  $\blacktriangleright$ , значит, правое гнездо соответствует положительному полюсу, а левое гнездо – отрицательному полюсу. Если на дисплее отображается символ  $\mathbf{H}$ , значит, правое гнездо соответствует отрицательному полюсу, а левое гнездо – положительному полюсу.
- 4. Следите за отображающимися показаниями. На дисплее появится измеренное значение положительного начального напряжения PN перехода.

- Если тестируемый диод имеет код SMD NG. на экране отобразится символ «OL» или «0,000»
- Перед проведением проверки диода убедитесь, что блок питания цепи выключен, а высоковольтные конденсаторы разряжены.
- Напряжение холостого хода для тестируемого диода должно составлять ±9V
- Не подавайте на вход постоянное напряжение свыше 36 В (среднеквадратичное значение) или переменное напряжение свыше 48 В. В противном случае прибор может быть поврежден.

11

 После того, как прозвонка электрической цепи завершена, необходимо отсоединить щупы / переходник от обследуемой цепи.

 $\overline{\mathcal{M}}$ HE. UTB8035 True RNS DIGITAL NULTINE TER Sa.cof h Alfue "Mix" 曬 <u>Ò∡</u>Ô∡Ô∡Ô par. C E Рисунок 5.

Прозвонка электрических цепей (см. рисунок 5.)

- 1. Вставьте красный щуп в гнездо Ω, а черный щуп в гнездо COM.
- 2. Установите поворотный переключатель в положение  $\overline{a}^*$ , нажмите кнопку SELECT для выбора режима прозвонки электрической цепи. Далее подсоедините измерительные щупы к гнездам параллельно к объекту измерения.

Если измеряемое сопротивление цепи менее 10 Ом, цепь не имеет разрывов, мультиметр подает непрерывный звуковой сигнал.

Если измеряемое сопротивление цепи более 30 Ом, цепь имеет разрывы, мультиметр не подает непрерывный звуковой сигнал.

3. Следите за отображающимися показаниями. На дисплее появится измеренное значение сопротивления цепи в Омах.

- Перед проведением прозвонки цепи убедитесь, что блок питания цепи выключен, а высоковольтные конденсаторы разряжены.
- Не подавайте на вход постоянное напряжение свыше 30 В (в истинном среднеквадратичном значении) или переменное напряжение свыше 60 В. В противном случае прибор может быть поврежден.
- После того, как прозвонка электрической цепи завершена, необходимо отсоединить щупы от обследуемой цепи.

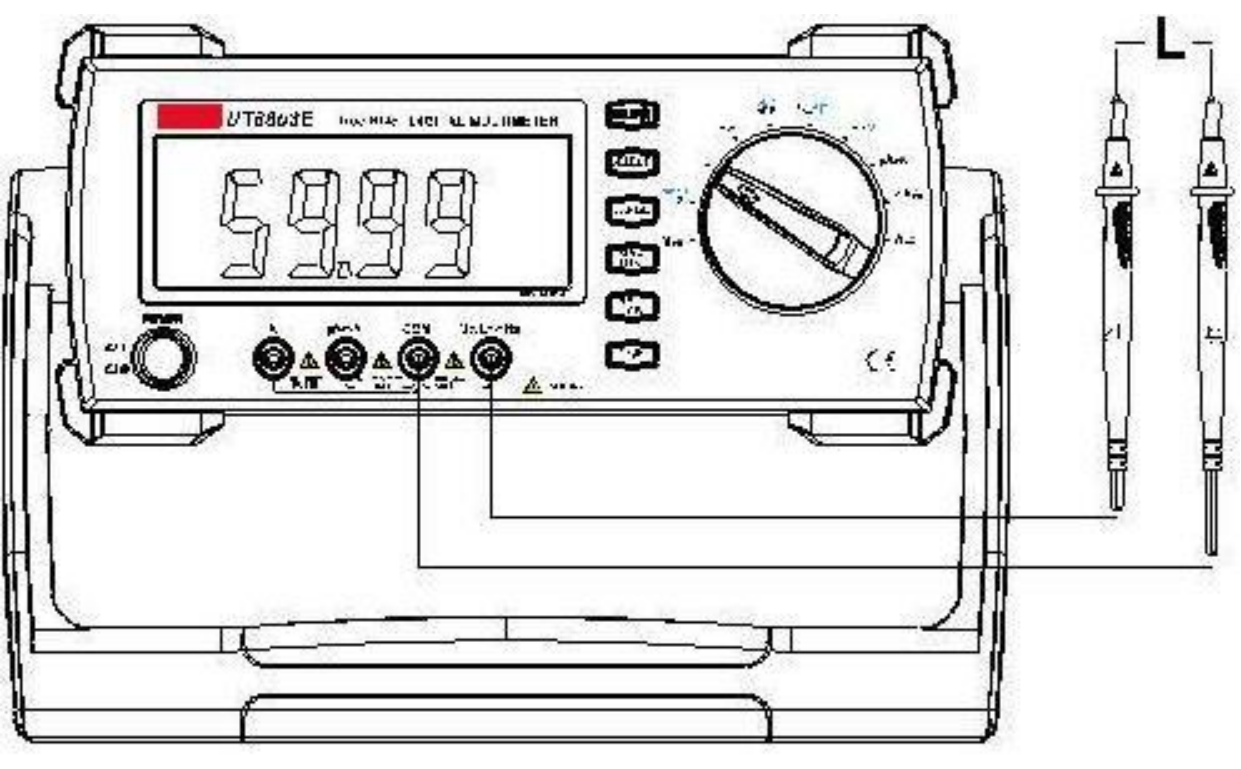

### Измерение индуктивности (см рисунок 6.)

Рисунок 6.

- 1. Вставьте красный шуп в гнездо L. а черный шуп в гнездо СОМ.
- 2. Установите поворотный переключатель в положение L, далее подсоедините измерительные щупы к гнездам параллельно к объекту измерения.
- 3. Следите за отображающимися показаниями. На дисплее появится измеренная величина ИНДУКТИВНОСТИ.
- 4. Нажмите кнопку DQR чтобы выбрать функцию измерения коэффициента добротности/ эквивалентности сопротивления (Q/R), долгое нажатие кнопки позволяет вернуться к измерениям индуктивности.

# Д Предупреждение!

Если при измерении используются короткие измерительные щупы, и значение частоты равно 10 КГц, нажмите кнопку REL для сброса показаний предыдущих измерений.

- Если значение измеряемой индуктивности превышает 1Гн, для получения точных данных может потребоваться больше времени.
- Значения коэффициента потери емкости (D) и коэффициента индуктивного сопротивления (Q) даются для общего ознакомления.
- Перед проведением измерения индуктивности убедитесь, что блок питания цепи выключен, а высоковольтные конденсаторы разряжены.
- Для получения более точных показаний измерения проведите сброс показаний предыдущих измерений.
- Не подавайте на вход постоянное напряжение свыше 30 В (в истинном среднеквадратичном значении) или переменное напряжение свыше 60 В.В противном случае прибор может быть поврежден.
- После того, как измерение индуктивности завершено, необходимо отсоединить щупы от обследуемой цепи.

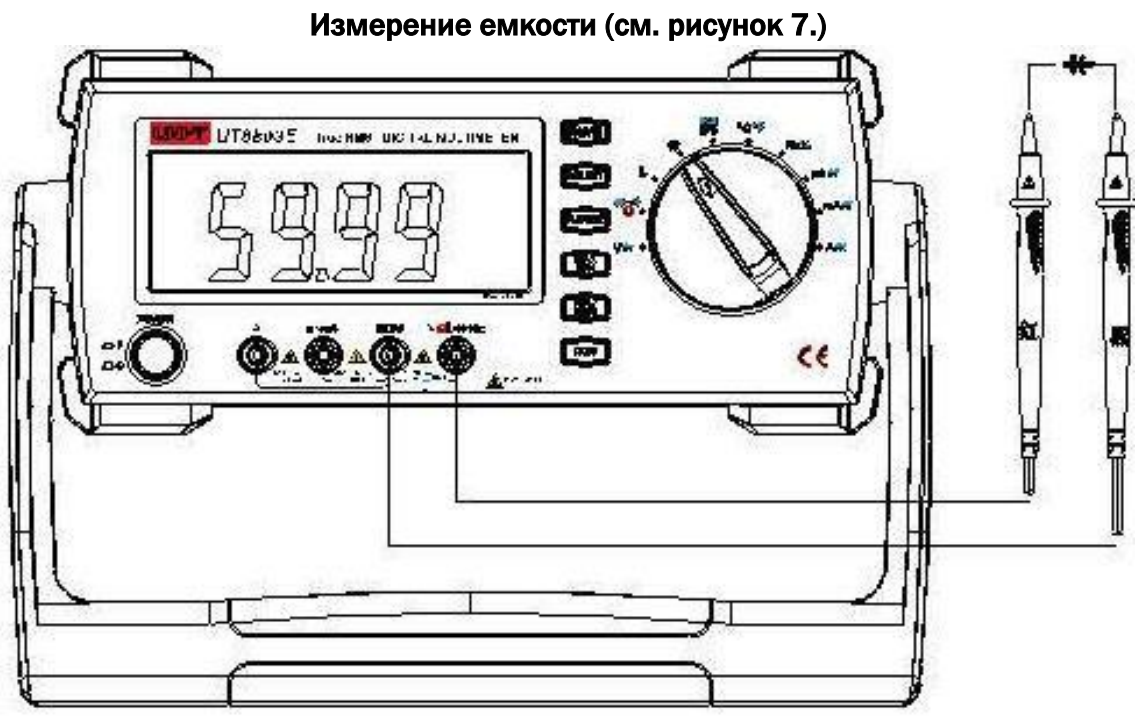

Рисунок 7.

- 1. Вставьте красный щуп в гнездо C, а черный щуп в гнездо COM.
- 2. Установите поворотный переключатель в положение  $+$ . Далее подсоедините измерительные щупы параллельно к проверяемому конденсатору.
- 3. Следите за отображающимися показаниями. На дисплее появится измеренная величина емкости.
- 4. Нажмите кнопку DQR чтобы выбрать функцию измерения коэффициента добротности/ эквивалентности сопротивления (Q/R), долгое нажатие кнопки позволяет вернуться к измерениям индуктивности.

## <u>/९</u> Примечания!

- Если измеряемая цепь замкнута накоротко или значение измеряемой емкости недопустимо для предела измерений, значок OL будет отображен на экране дисплея.
- На дисплее могут сохраняться десятки фиксированных значений, соответствующих величине внутренней распределенной емкости. Для обеспечения точности при измерении проведите сброс предыдущих показаний.

## Предупреждение!

Если измерительные щупы разомкнуты от измеряемой цепи, и значение частоты равно 1 КГц, нажмите кнопку REL для сброса показаний предыдущих измерений.

- Если значение измеряемой емкости конденсаторов превышает 600 мкФ, для получения точных данных может потребоваться больше времени.
- Перед проведением измерения емкости убедитесь, что блок питания цепи выключен, а высоковольтные конденсаторы разряжены.
- При недопустимом для предела измерений значении измеряемой емкости (слишком большое или слишком маленькое) значок OL будет отображен на экране дисплея.
- Для получения более точных результатов при измерении малых значений емкости используйте функцию измерения относительного значения, нажав кнопку REL во избежание воздействия, исходящего от распределенной емкости.
- Не подавайте на вход постоянное напряжение свыше 30 В (синусоидальная волна в истинном среднеквадратичном значении True RMS) переменное напряжение свыше 60 В. В противном случае прибор может быть поврежден.

 После того, как измерение емкости завершено, необходимо отсоединить щупы от проверяемой цепи.

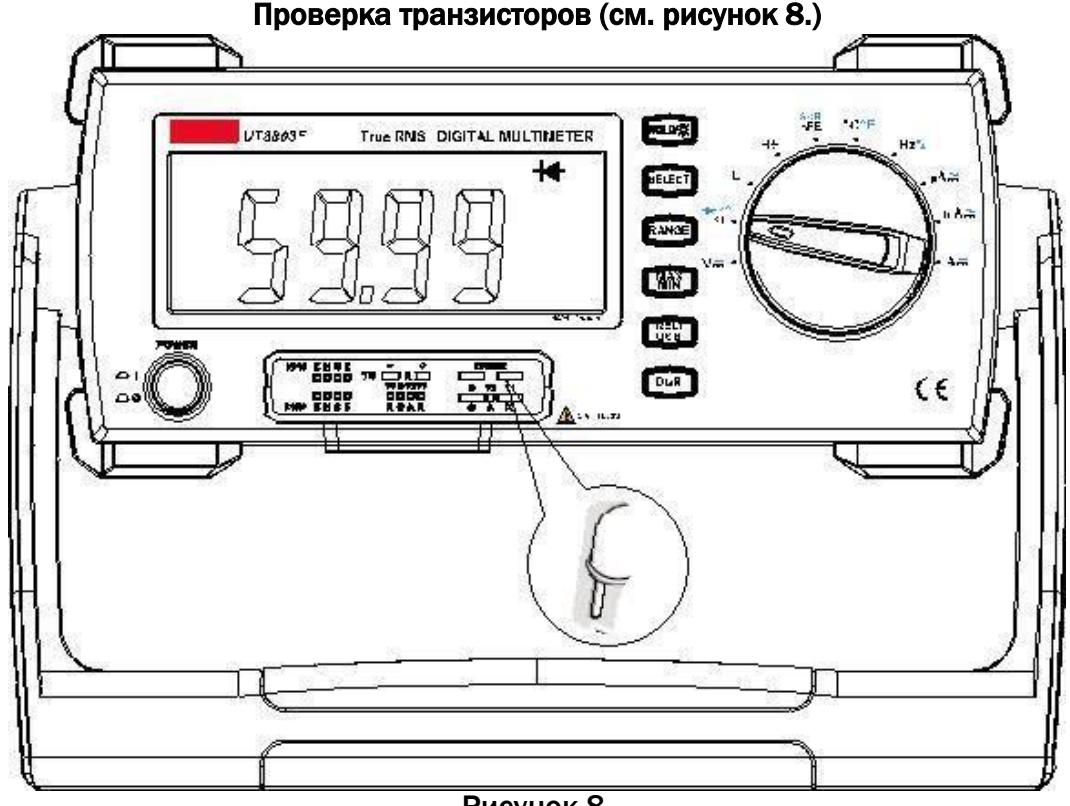

Рисунок 8.

- 1. Вставьте переходник UT-303A (многофункциональный переходник) в гнездо, изображенное на рис. 8.
- 2. Установите поворотный переключатель в положение  $_{\text{hFE}}^{\text{sc}}$ , нажмите кнопку SELECT для выбора режима проверки транзистора.
- 3. Вставьте тестируемый транзистор в переходник UT-303A в соответствии с полярностью, отображаемой на переходнике. P-N переходы транзистора должны быть вставлены в соответствующие гнезда переходника UT-303A, где B – база, E – эмиттер, C – коллектор.
- 4. Следите за отображающимися показаниями. На дисплее появится измеренное значение.

- Перед проведением проверки транзистора убедитесь, что блок питания цепи выключен, а высоковольтные конденсаторы разряжены.
- Не подавайте на вход постоянное напряжение свыше 30 В (в истинном среднеквадратичном значении) переменное напряжение свыше 60 В. В противном случае прибор может быть поврежден.
- Для получения более точных результатов, вставьте тестируемый транзистор в переходник UT-303A в соответствии с полярностью, отображаемой на переходнике.
- После того, как проверка транзистора завершена, необходимо отсоединить переходник от обследуемой цепи.

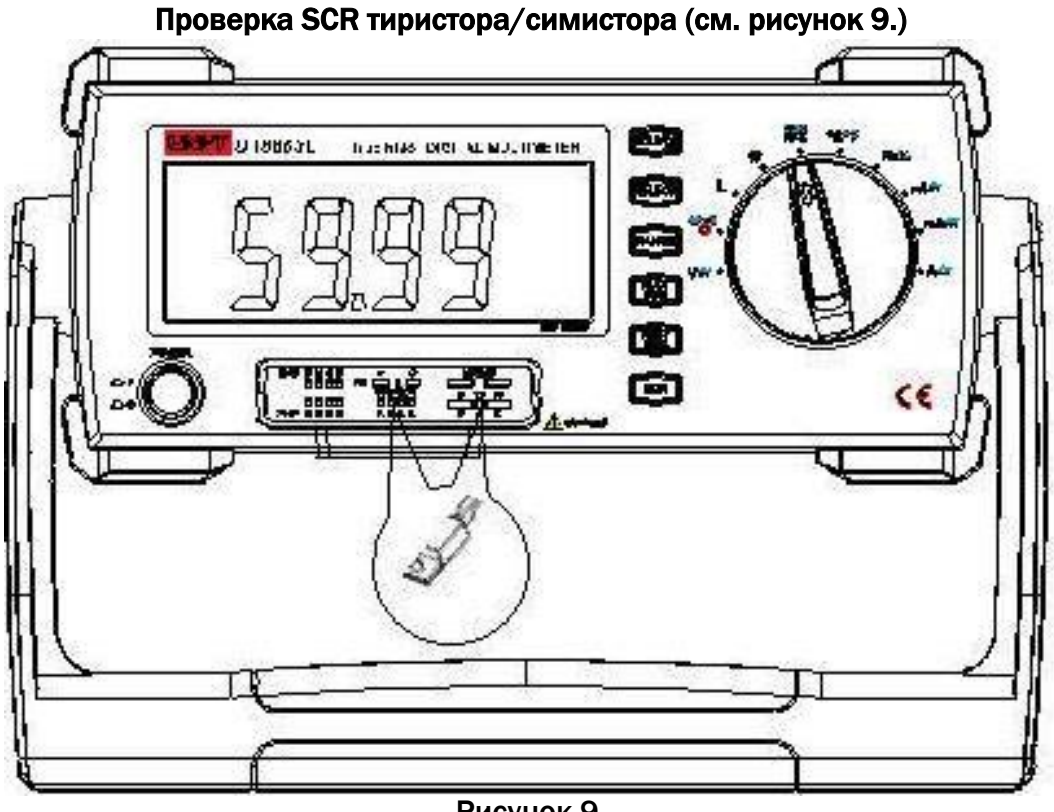

Рисунок 9.

- 1. Вставьте переходник UT-303A (многофункциональный переходник) в гнездо, изображенное на рис. 9.
- 2. Установите поворотный переключатель в положение hee, нажмите кнопку SELECT для выбора режима проверки тиристора / симистора.
- 3. Вставьте тестируемый тиристор/симистор в переходник UT-303A в соответствии с полярностью, отображаемой на переходнике, где G - электрод (тиристорный выключатель), А - анод, К - катод.
- 4. Ниже приведены данные, которые будут изображены на экране:

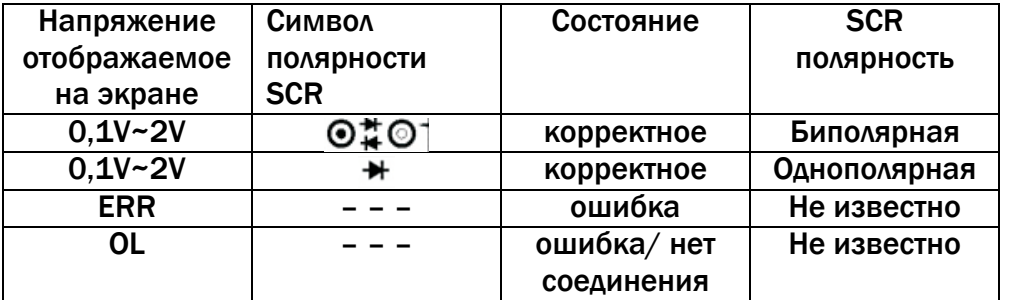

- Перед проведением измерений убедитесь, что блок питания цепи выключен, а высоковольтные конденсаторы разряжены.
- Не подавайте на вход постоянное напряжение свыше 30 В (синусоидальная волна в истинном среднеквадратичном значении True RMS) как обозначить переменное напряжение свыше 60 В. В противном случае прибор может быть поврежден.
- После того, как проверка тиристора/симистора завершена, необходимо отсоединить переходник от обследуемой цепи.

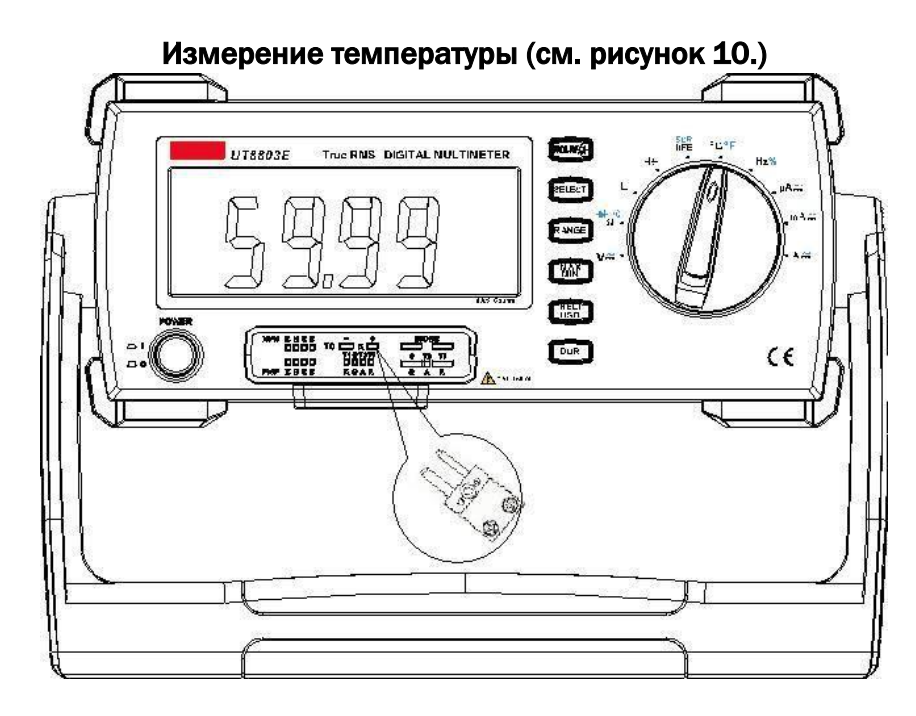

Рисунок 10.

- 1. Вставьте переходник UT-303A (многофункциональный переходник) в гнездо, изображенное на рис. 10.
- 2. Установите поворотный переключатель в положение °C°F, нажмите кнопку SELECT для выбора режима измерения температуры по шкале Цельсия либо Фаренгейта. На дисплее отобразится значок OL при отсутствии соединения с измерительной термопарой.
- 3. Вставьте измерительную термопару в переходник UT-303A в соответствии с полярностью, отображаемой на переходнике.
- 4. Следите за отображающимися показаниями (обратная полярность отображается в виде отрицательных значений).

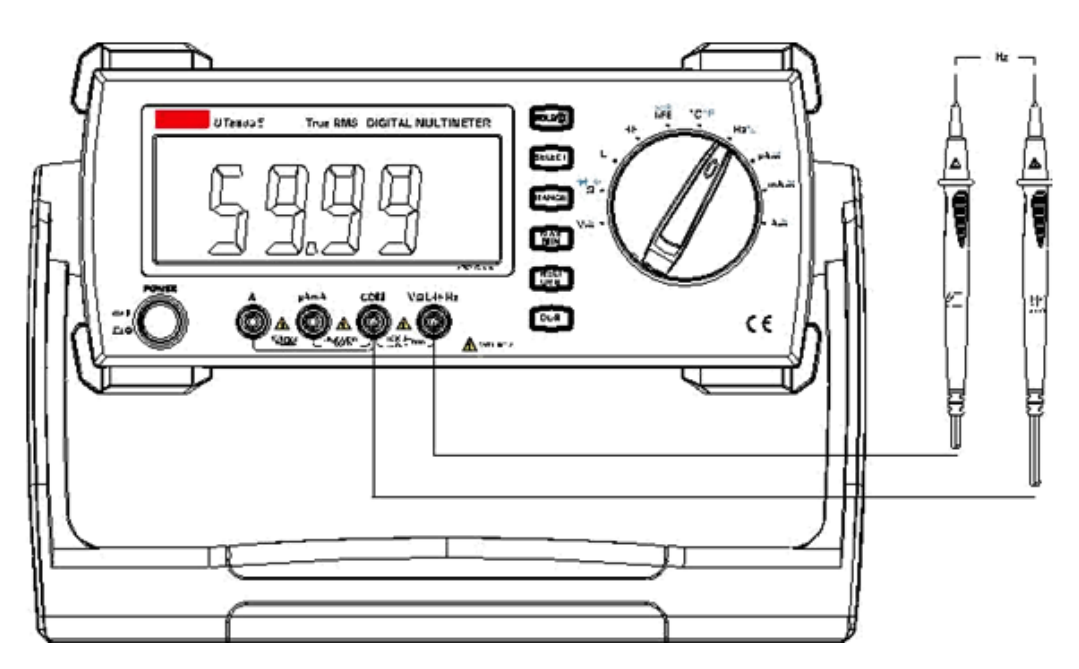

### Измерение частоты (см. рисунок 11.)

- Рисунок 11.
- 1. Вставьте красный щуп в гнездо Hz%, а черный щуп в гнездо COM.
- 2. Установите поворотный переключатель в положение Hz%, нажмите кнопку SELECT для выбора режима измерения частоты. Далее подсоедините измерительные щупы параллельно к измеряемому объекту.
- 3. Следите за отображающимися показаниями. На дисплее появится измеренное значение частоты.

Предупреждение!

- Не подавайте на вход переменное напряжение свыше 30 В. В противном случае возникает риск получения удара электрическим током.
- После того, как измерение частоты завершено, необходимо отсоединить щупы от проверяемой цепи.

### Измерение коэффициента заполнения (периода импульса в %)

- 1. Вставьте красный щуп в гнездо Hz%, а черный щуп в гнездо COM.
- 2. Установите поворотный переключатель в положение Hz%, нажмите кнопку SELECT для выбора режима измерения коэффициента заполнения. Далее подсоедините измерительные щупы параллельно к измеряемому объекту.
- 3. Следите за отображающимися показаниями. На дисплее появится измеренное значение коэффициента заполнения.

# Предупреждение!

- Не подавайте на вход переменное напряжение свыше 30 В. В противном случае возникает риск получения удара электрическим током.
- После того, как измерение частоты завершено, необходимо отсоединить щупы от проверяемой цепи.

### Измерение силы переменного / постоянного тока (см. рисунок 12.)

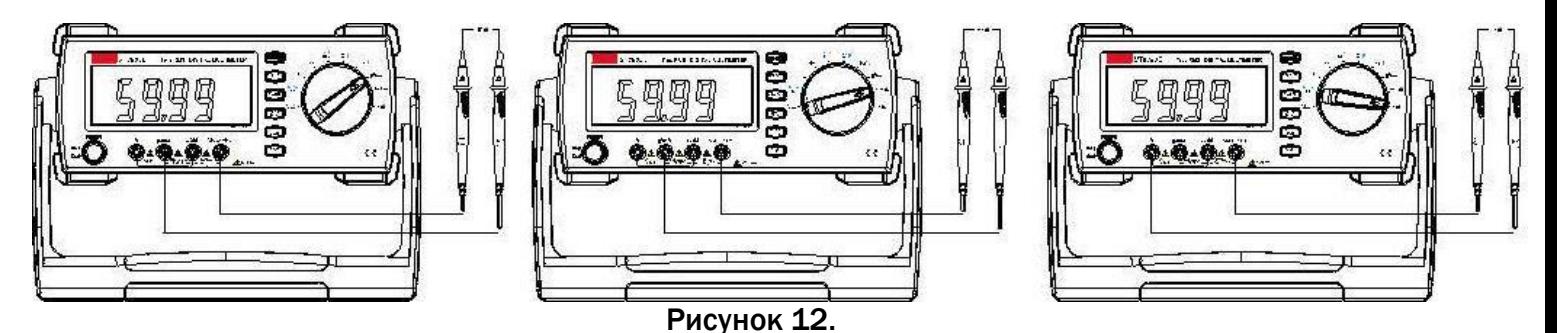

- 1. Вставьте красный щуп в гнездо µA mA либо в гнездо A, а черный щуп в гнездо COM.
- 2. Установите поворотный переключатель в положение pA $\cong$  mA $\cong$  A $\cong$ , нажмите кнопку SELECT для выбора режима измерения силы переменного/постоянного тока. Далее подключите измерительные щупы последовательно с проверяемой цепью.
- 3. Следите за отображающимися показаниями. На дисплее появится измеренное значение силы переменного/постоянного тока. При измерении силы переменного тока показание на дисплее отобразится эффективное значение синусоидального сигнала RMS.

- Перед проведением измерения силы тока убедитесь, что блок питания цепи выключен, а высоковольтные конденсаторы разряжены.
- Если порядок величины измеряемого тока заранее неизвестен, используйте диапазон с максимальным пределом измерения, а затем последовательно переходите к меньшим пределам измерений.
- Не подключайте измерительные щупы параллельно измеряемой цепи.
- Если величина измеряемого тока превышает 10 A, следует проводить измерение не дольше 30 секунд с перерывами более 15 минут. В противном случае есть риск получения травм или удара электрическим током.

JN FT.

### IX Технические характеристики

Предельная погрешность: ± (% показаний + количество единиц разряда) гарантирована в течение 1 года.

Рабочая окружающая температура: 18~28°C. Относительная влажность воздуха: не более 75%.

### 1. Постоянное напряжение

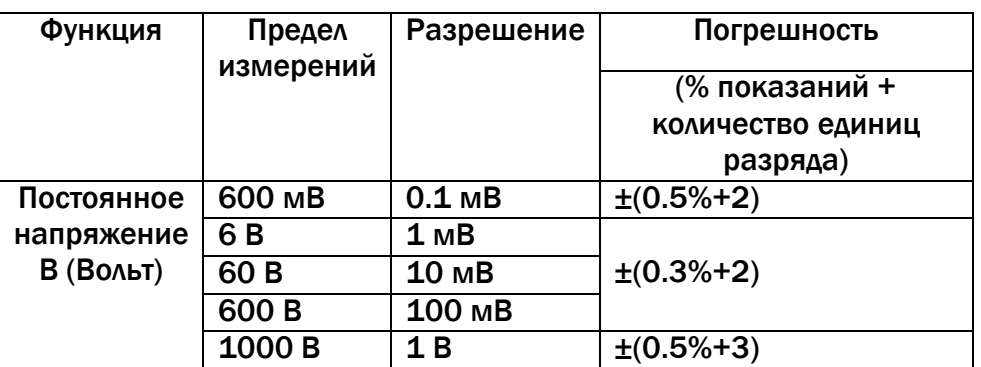

- Входное сопротивление: приблизительно 10 Мом.
- Максимальное напряжение на входе: 1000 V.

### 2. Переменное напряжение

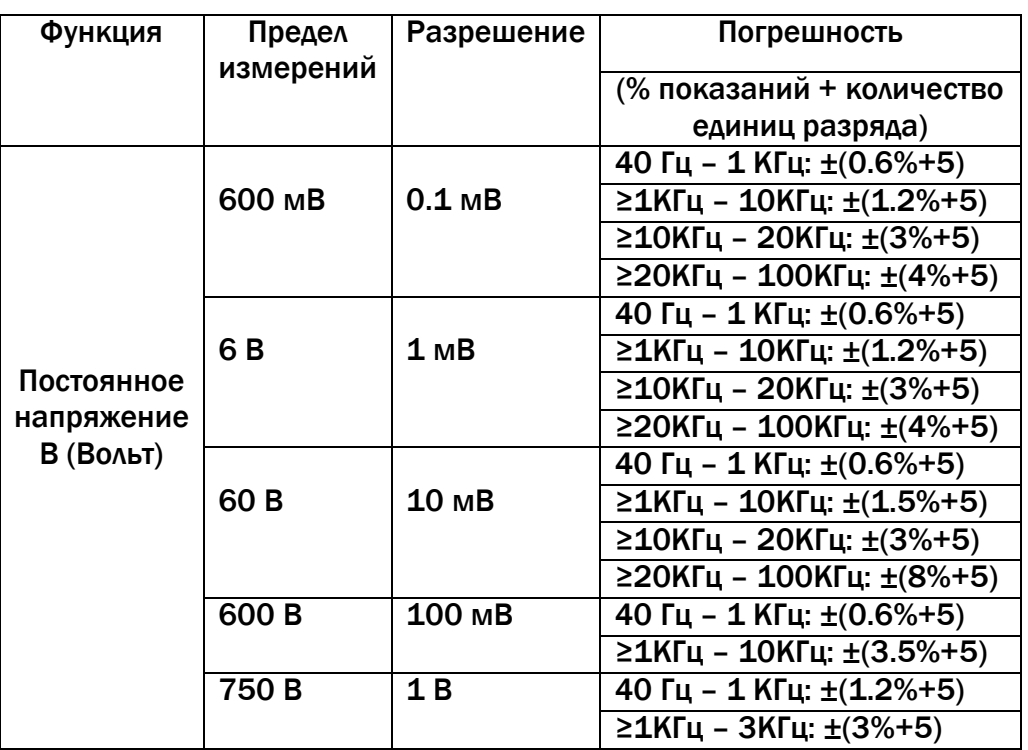

- Входное сопротивление: приблизительно 10 Мом.
- Максимальное напряжение на входе: 750 В(среднеквадратичное значение).
- Амплитудно-частотная характеристика: 40 Гц~ 100 КГц.
- На экране могут быть отображены некоторые остаточные значения (показания) при отсутствии ввода, однако это никак не повлияет на точность измерений.

## 3. Постоянный ток

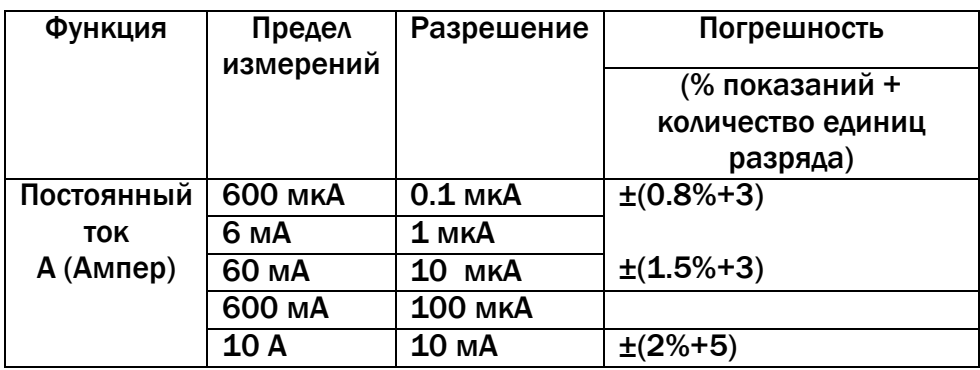

- Если уровень измеряемого тока выше 10A, допускается измерение длительностью не более 30 секунд с перерывом более 15 минут между измерениями.
- В разомкнутой цепи допускается погрешность: ≤ 5 остаточных единиц показаний.

### 4. Переменный ток

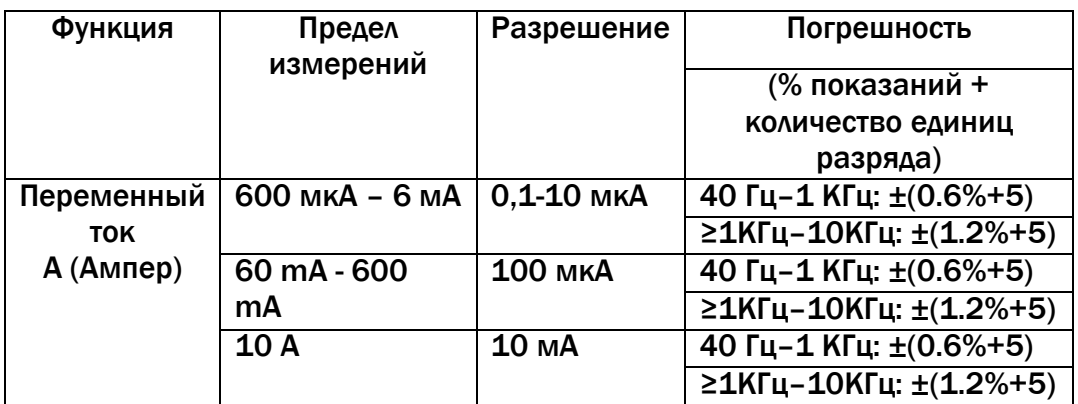

Частотная характеристика: 45~400 Гц.

Если уровень измеряемой силы тока выше 10A.

Допускается измерение длительностью не более 30 секунд с перерывом более 15 минут между измерениями.

### 5. Сопротивление

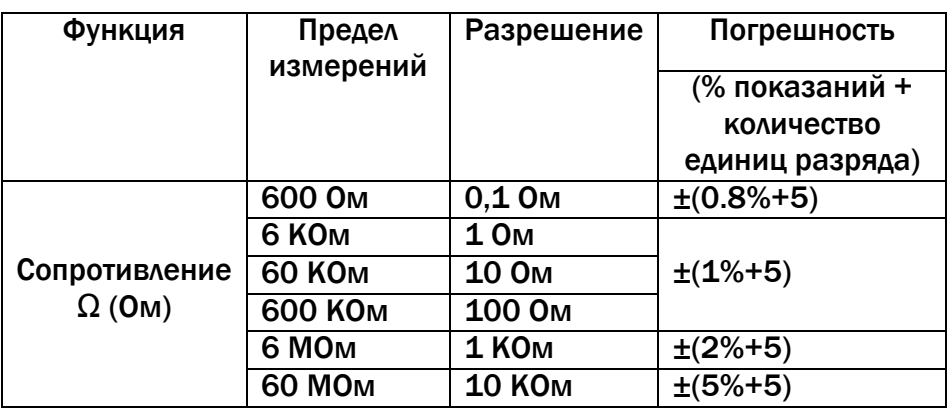

Напряжение в разомкнутой цепи: -0,5 В.

### 6. Емкость электрической цепи

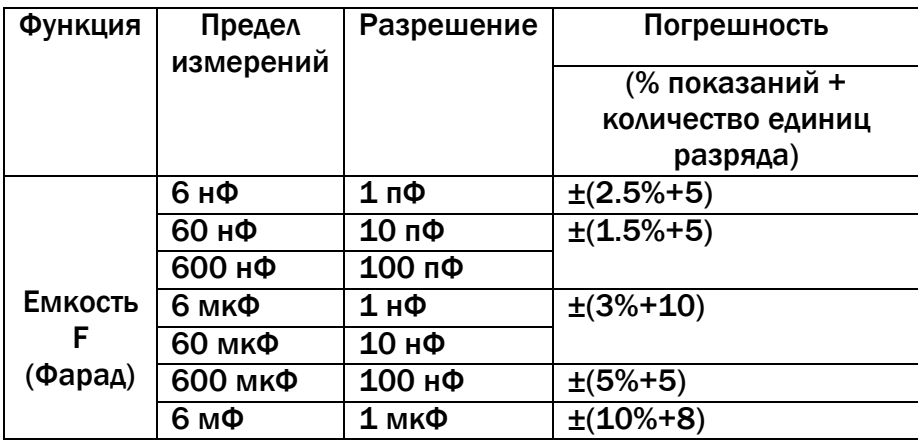

- Минимальный предел измерений: >8 пФ.
- Если значение измеряемой емкости >6,6 мФ, на экране дисплея отобразится символ OL.
- Входное сопротивление: 4 Ком.

### 7. Индуктивность

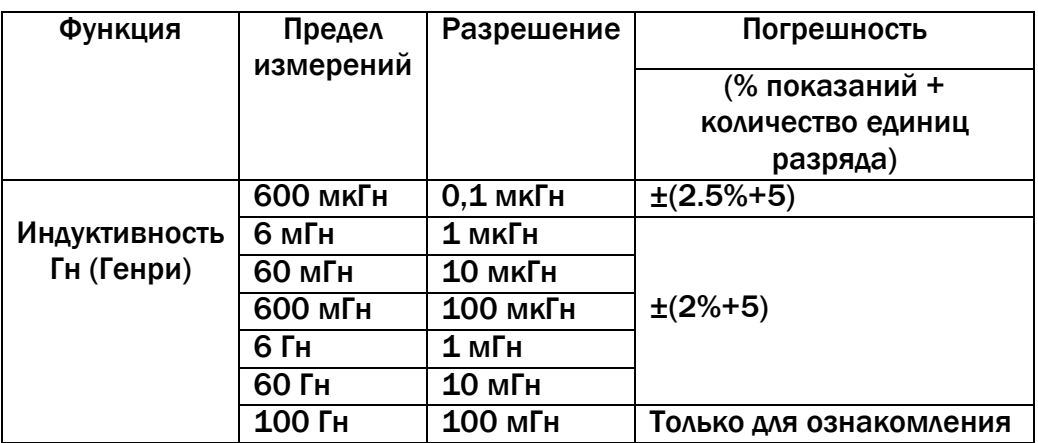

- Измеряемое напряжение: 0,6 В (среднеквадратичное значение).
- Минимальный предел измерений: >16 мкГн.
- Входное сопротивление: 4 Ком.

### 8. Эквивалентное сопротивление

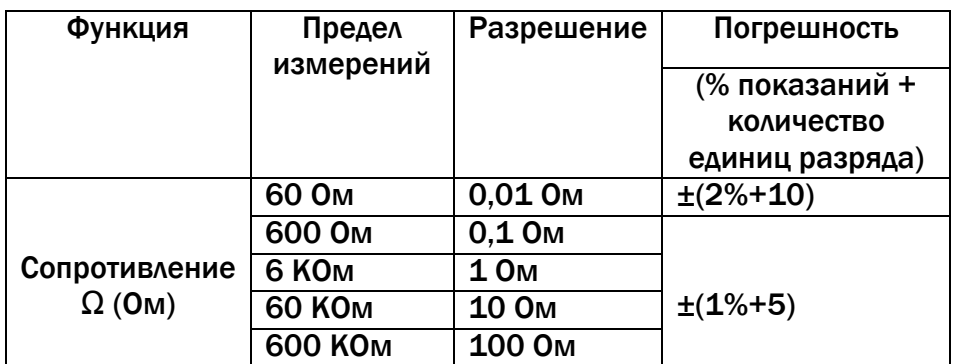

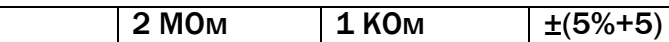

- Минимальный предел измерений: >0,1 Ом.
- Входное сопротивление: 4 Ком.

### 9. Частота/ коэффициент заполнения

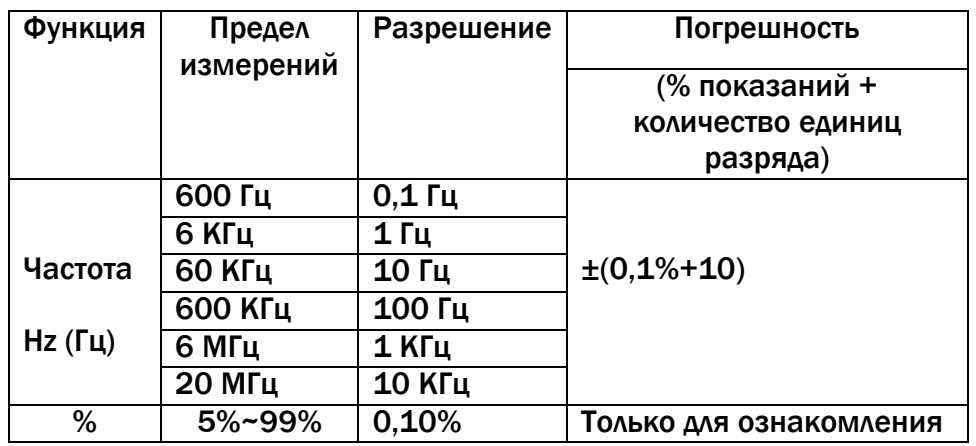

Требования к среднеквадратичному значению амплитуды входного сигнала а таковы:

При частоте < 600 КГц: амплитуда >1,5 В

При частоте < 600 КГц: амплитуда >2,5 В при минимальном значении частоты >5 Гц.

Измерения коэффициента заполнения применимы только для прямоугольной волны ≤10 КГц: При частоте ≤ 1КГц коэффициент заполнения: 5,0%~95,0%

При частоте > 1КГц коэффициент заполнения: 30,0%~70,0%.

### 10.Проверка диода/ Транзистора/ SCR тиристора/ Прозвонка электрической цепи

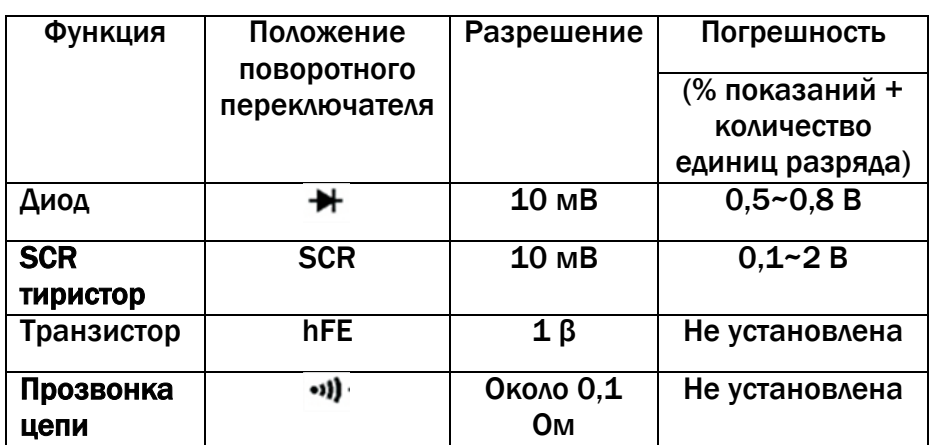

Ниже приведены данные, которые будут изображены на экране:

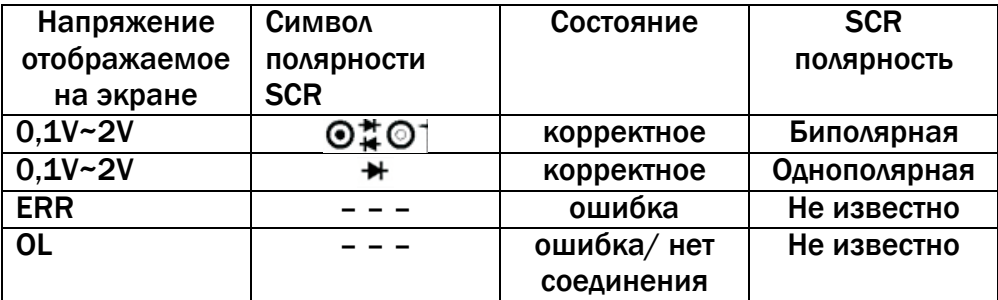

### 11.Температура

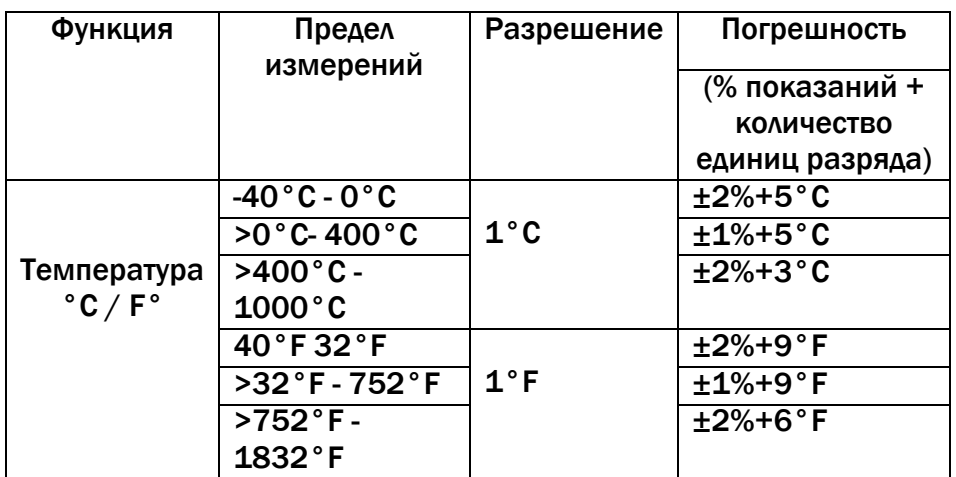

При использовании термопары к-типа.

### IX Установка источника питания и замена предохранителя (см. рисунок 13.)

### 1. Установка источника питания

- 1) Установите красный переключатель в соответствующую позицию (указанную ниже на рис. 13).
- 2) Пошаговая установка
	- a. отключите шнур питания
	- b. установите красный переключатель в соответствующую позицию
	- c. выбираемые позиции представлены ниже в таблице:

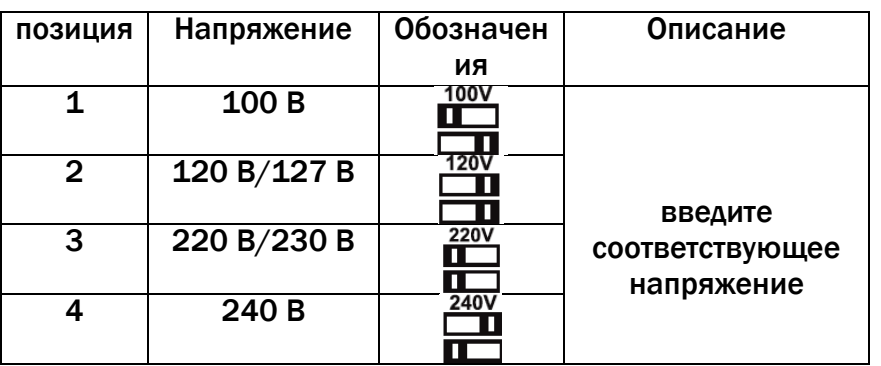

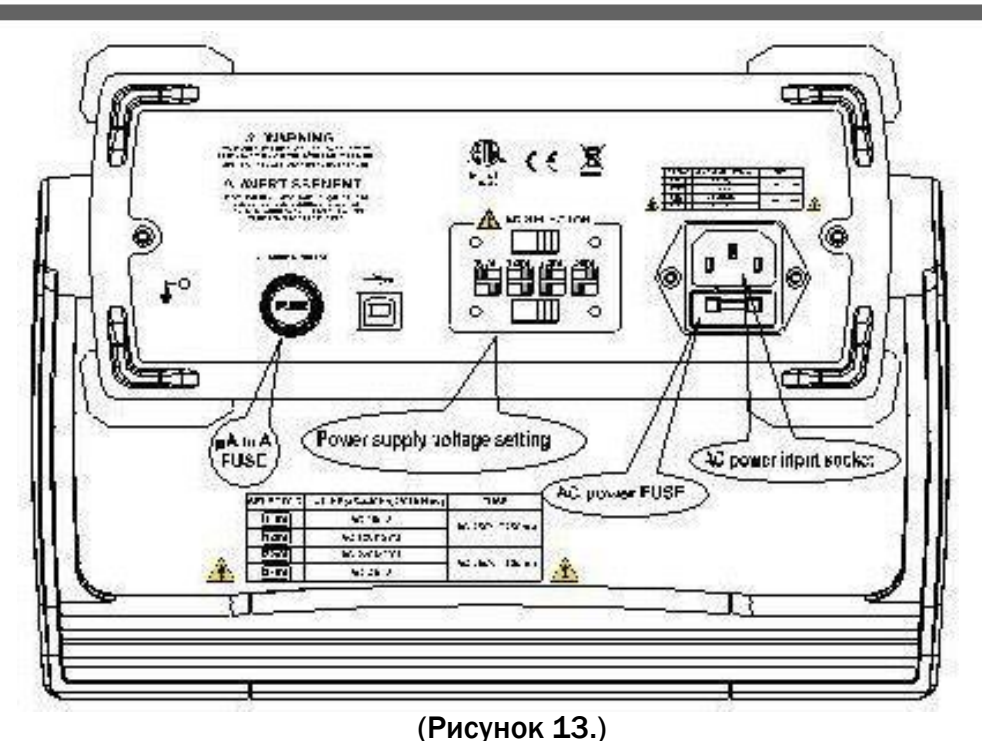

### 2. замена предохранителя

- 1) отсоедините измерительные щупы от прибора,
- 2) отключите источник питания,
- 3) откройте корпус предохранителя при помощи отвертки,
- 4) вставьте новый предохранитель.
- 3. замена измерительного щупа Если изоляционная часть измерительного щупа повреждена, необходимо заменить его.

ПРЕДУПРЕЖДЕНИЕ: заменяемые части для измерительного щупа должны быть рассчитаны на 600 В /10 А и соответствовать II категории перенапряжения (САТ II) согласно стандартам EN 61010-031.

### 4. замена шнура питания

Если изоляционная часть шнура питания повреждена, необходимо заменить его. Используйте шнур питания, рассчитанный на 250В/10А.

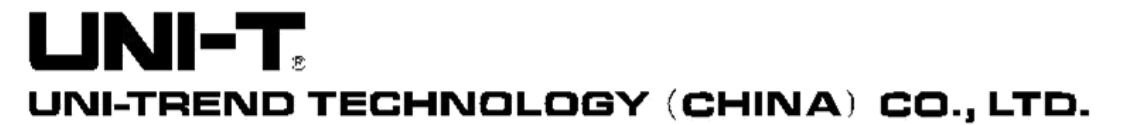

No6, Gong Ye Bei 1st Road, Songshan Lake National High-Tech Industrial Development Zone, Dongguan City, Guangdong Province, China Tel: (86-769) 8572 3888 http://www.uni-trend.com

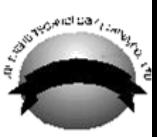